# Guía rápida MIGRACIÓN DE EXTER AIX.

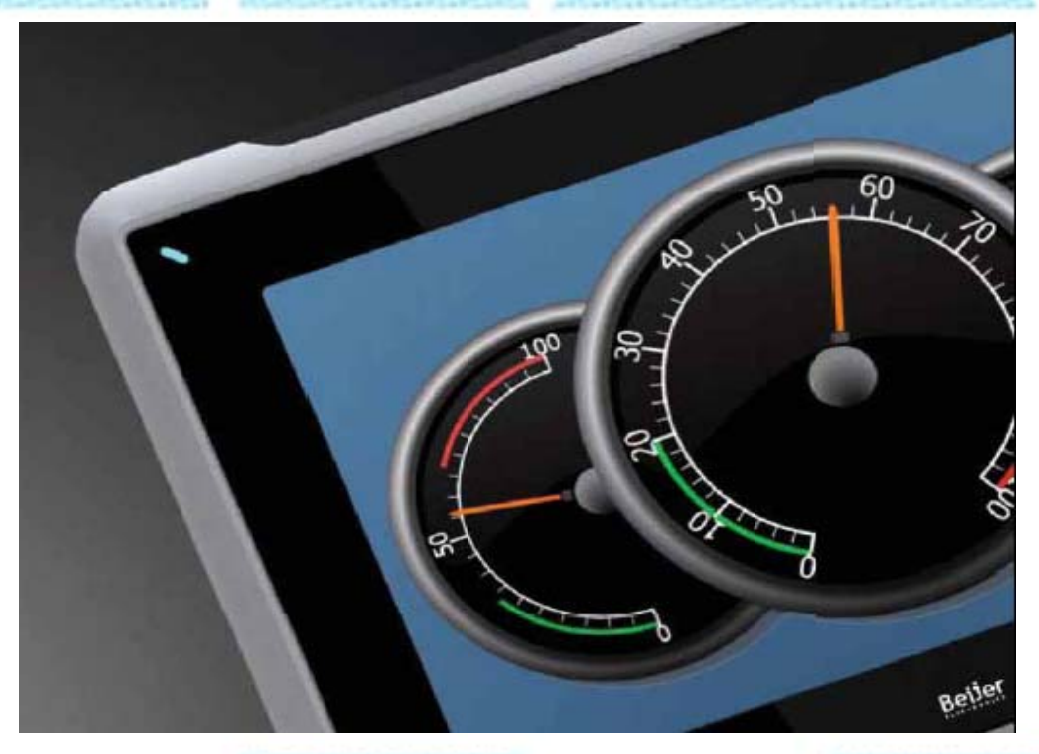

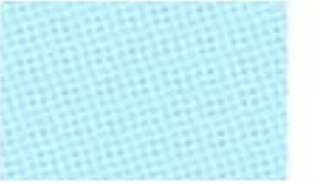

Migración de un panel EXTER a uno iX. Versión: 1.0

Servicio Asistencia Técnica Farell, 5 08014 Barcelona Tel. 932 982 040 soporte.tecnico@elion.es

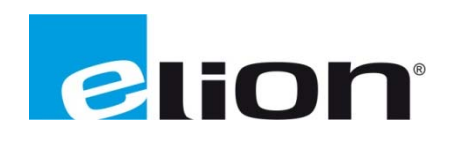

## 1. Alcance

En este documento se detalla los pasos a seguir para migrar un proyecto creado en el software Information Designer para las HMI de la serie EXTER al software iX-Developer para las HMI de la serie iX.

# 2. Migración del proyecto

Al abrir el iX-Developer os sale la siguiente ventana en la cual nos da diferentes opciones, entre estas opciones está incluida la de abrir un proyecto creado desde el software Information Designer (cuadro rojo), clicar en esa opción.

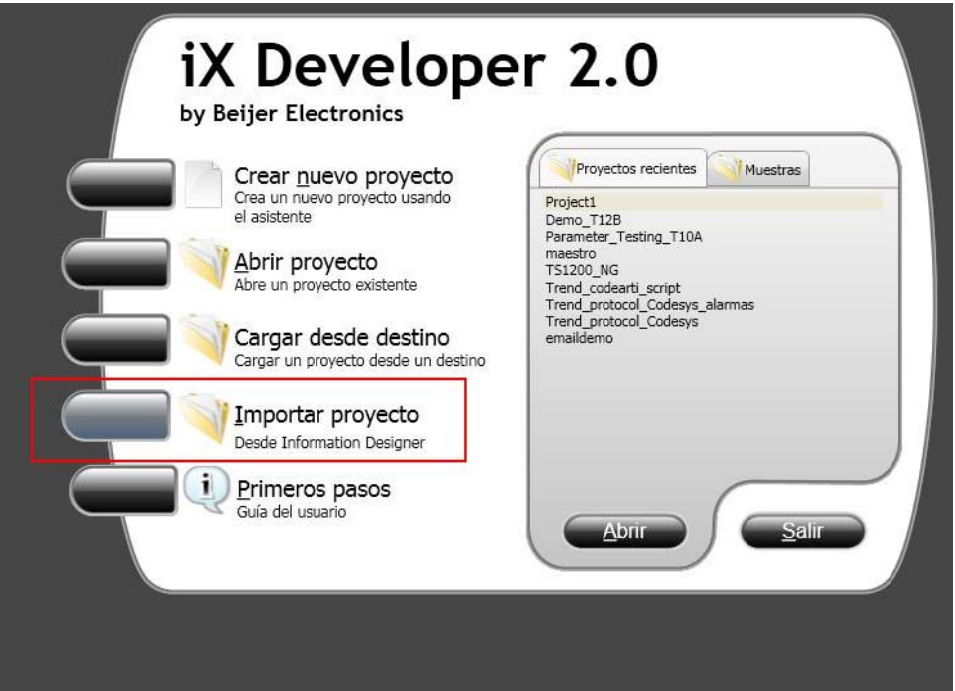

Seleccionar el proyecto que se quiere migrar e indicar la pantalla en la cual se quiere hacer la transformación (cuadro rojo), también indicar el nombre del nuevo proyecto y su ubicación (cuadro violeta). Clicar sobre terminar (cuadro azul).

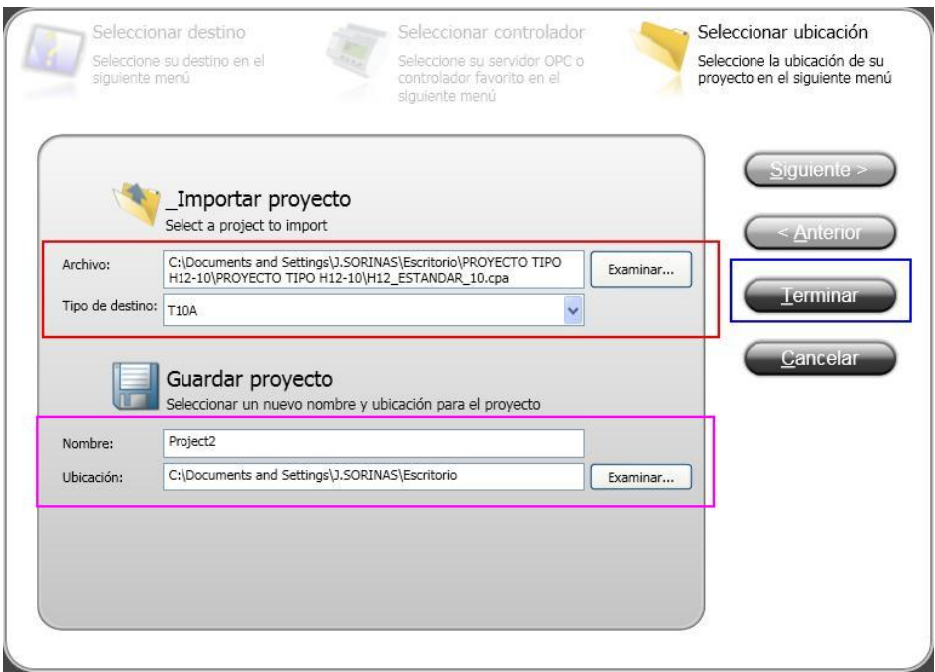

Si en el proyecto que se desea migrar hay algún controlador seleccionado, aparecerá la siguiente ventana en la cual se ha de indicar el controlador a utilizar (cuadro rojo). Se recomienda utilizar el mismo controlador que se usaba anteriormente, así se conservarán los registros de los Tags.

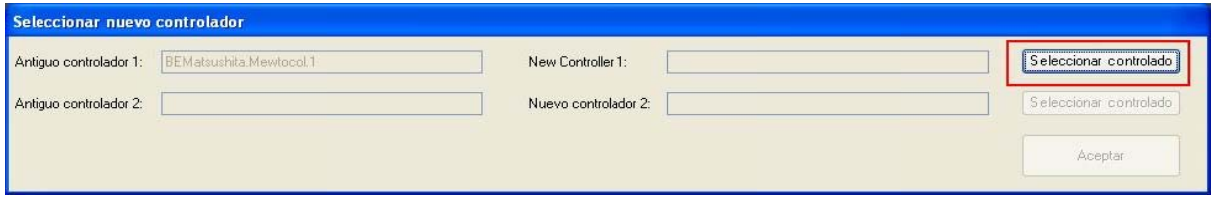

Empieza la migración, se muestra una ventana en la cual te indica cómo va la migración del proyecto, al acabar la migración podrás guardar esta información para saber si algún objeto o función no se ha migrado.

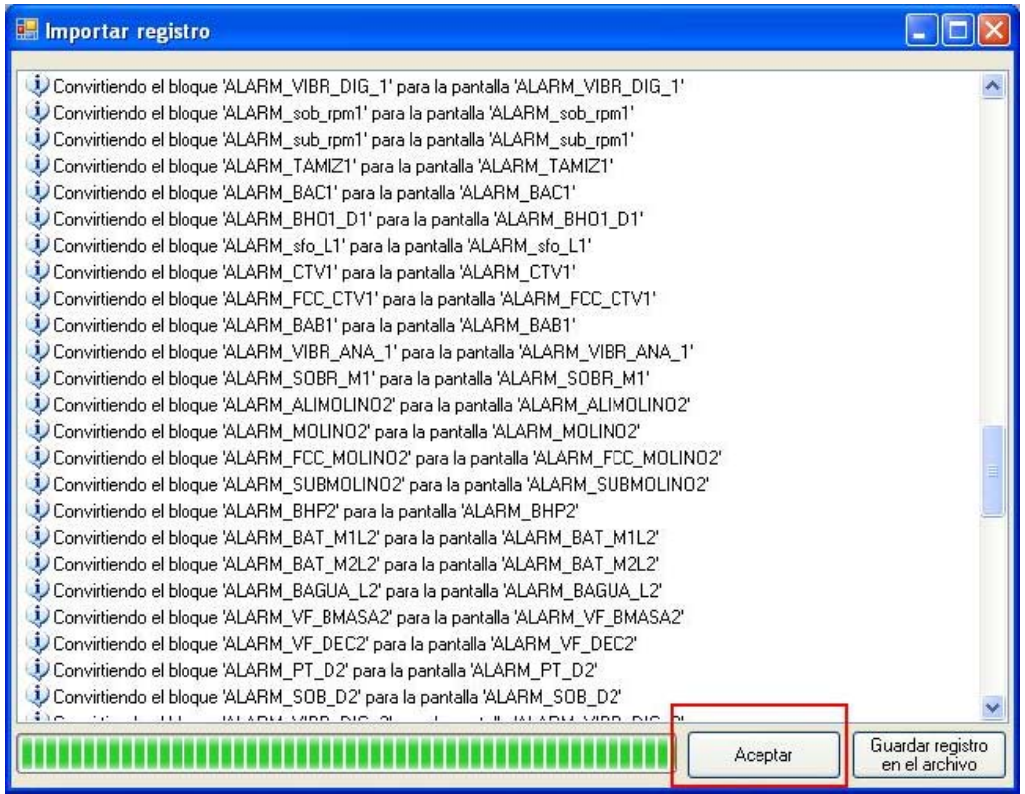

Clicas en Aceptar (recuadro rojo) y ya se ha acabado la migración del proyecto.

Tener en cuenta que al migrar un proyecto es posible que las imágenes y los textos estén ligeramente desplazados.

En el caso de que el proyecto tenga imágenes, es recomendable poner estas imágenes en formato JPG, ya que así se reduce su peso, si no se cambian las imágenes (al menos las más pesadas) puede causar que el funcionamiento de la aplicación en la pantalla tenga algún retraso.

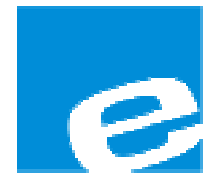

ELION, S.A. (Sociedad Unipersonal)

Farell, 5 08014 Barcelona Tel. 932 982 000 Fax 934 311 800 elion@elion.es www.elion.es

#### DELEGACIONES:

### Cataluña:

Farell, 5 08014 Barcelona Tel. 932 982 000 Fax 934 311 800 elion@elion.es

#### Centro:

Arturo Soria, 334, 1º C 28033 Madrid Tel. 913 835 709 Fax 913 835 710 elionmad@elion.es

## Norte:

Mezo, 70 Bajo 48950 Erandio - Vizcaya Tel. 943 217 200 Fax 943 217 833 operez@elion.es

Servicio Asistencia Técnica Farell, 5 08014 Barcelona Tel. 932 982 040 soporte.tecnico@elion.es

## DISTRIBUIDORES EN TODA ESPAÑA

#### Levante:

Sueca, 62, 1ª 46006 Valencia Tel. 963 168 004 Fax 963 107 341 pgisbert@elion.es

#### Sur:

Urb. La Cierva, c/ Lince, 14 41510 Mairena del Alcor - Sevilla Tel. 955 943 441 Fax 955 745 861 egiraldez@elion.es